## Cal State Apply Tutorial

This is an International Gateways (IG) specific tutorial to assist in the application process for CalStateApply. If you have any questions or concerns, please don't hesitate to contact <u>igateways-admission@sjsu.edu</u>.

#### **Create Your Account**

1. Visit CalStateApply and Select Spring/ Summer/ Fall 2024

With 23 universities spanning the state, and thousands of degrees to choose from, the CSU offers you more choices and connections than any other public higher education institution in the nation. One application opens infinite possibilities. Start your journey today.

| Fall 2024 | ~ |  |
|-----------|---|--|
| Appl      | / |  |

Campuses and programs may have different application deadlines. Visit Application Dates & Deadlines to find yours. Visit our Applicant Help Center for additional assistance.

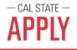

## Welcome to The California State University

#### Click <u>here</u> for a COVID-19 statement from The California State University.

Thank you for your interest in The California State University. You can apply for the 2020-2021 cycle here, including Fall 2020, Winter 2021, Spring 2021, and Summer 2021. Take time to acquaint yourself with the application and instructional resources available.

You can access your application and change your answers prior to submission by using your login credentials from any computer with internet access. <u>Upon submission</u> your application answers cannot be changed or updated. Sign in with your username and password below. First time here? Select Create an Account to get started.

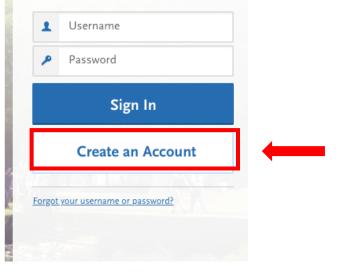

The information below will be provided to the admissions offices at the programs to which you apply. Please provide complete and accurate information. Within the application, you will be able to specify additional addresses and alternate name details.

\* Indicates required field

#### Username and Password

Your username must be at least 6 characters. Your password must be a minimum of 8 characters and contain at least one lower and upper case letter, one number, and a special character.

|                          |                                                                                                   |          | *    | Jsername                                               |                                                     |
|--------------------------|---------------------------------------------------------------------------------------------------|----------|------|--------------------------------------------------------|-----------------------------------------------------|
| Your Name                |                                                                                                   |          |      |                                                        |                                                     |
| Title                    |                                                                                                   |          | *    | assword                                                |                                                     |
| * First or Given Name    |                                                                                                   | 1        |      |                                                        | Your password must meet these minimal requirements: |
| Middle Name              |                                                                                                   |          |      |                                                        | Minimum of 8 Characters<br>1 lowercase letter       |
| * Last or Family Name    |                                                                                                   | 1        |      |                                                        | 1 uppercase letter                                  |
| Suffix                   |                                                                                                   |          |      |                                                        | 1 number<br>1 special character                     |
| Display Name             |                                                                                                   |          |      |                                                        |                                                     |
|                          |                                                                                                   |          | * (  | Confirm Password                                       |                                                     |
|                          |                                                                                                   |          |      |                                                        |                                                     |
| Contact Information      |                                                                                                   |          | Ter  | ms and Conditions                                      |                                                     |
| * Email Address          |                                                                                                   | Home 🗸   |      |                                                        |                                                     |
| * Confirm Email Address  |                                                                                                   |          |      | Terms of Use                                           |                                                     |
| * Preferred Phone Number | • (201) 555-0123                                                                                  | Mobile 🗸 |      | These Terms of Use con                                 | stitute an agreement ("Agreement") between you and  |
|                          | · (201) 555-0125                                                                                  | woone 🗸  |      | *I agree to thes                                       | e terms                                             |
| Alternate Phone Number   | • (201) 555-0123                                                                                  | Mobile 🗸 |      |                                                        |                                                     |
|                          |                                                                                                   |          |      |                                                        |                                                     |
|                          |                                                                                                   |          | Euro | pean Union Data Prot                                   | ection                                              |
| Text and Phone Author    | ization                                                                                           |          |      | Are you currently located i<br>Norway, or Switzerland? | in a European Union country, Iceland, Lichtenstein, |
| phone number I hav       | of Service and to receive calls and/or texts at<br>e provided or may provide in the future, inclu | ding     |      | Yes No                                                 | 0                                                   |
| -                        | r, from any entity associated with my applicati<br>ut not limited to my designated schools and    | on       |      |                                                        |                                                     |
| programs, the Liaiso     | on International support team, or the associat                                                    | ion for  |      | Create my ac                                           | count                                               |
| this Centralized App     | lication Service.                                                                                 |          |      |                                                        |                                                     |

Fill out the information highlighted in the red boxes and Create Your Account.

# 2. Select "Second Bachelor's Degree and Beyond" and Select "Certificate" for International Gateway Programs

The information below will be provided to the admissions offices at the programs to which you apply. Please provide complete and accurate information.

| tial or certificate are you<br>or's Degree (Seeking you<br>helor's Degree and Beyo<br>more of the following de<br>elor's Degree (already e:<br>g. Master's, Doctoral) or | r first bachelor's degree<br>nd (e.g. Master's, Teachi<br>gree goals.         | ng Credential, Cer                                                                                                    |                                                                                                    | degree)                                                                                                    |
|----------------------------------------------------------------------------------------------------|-------------------------------------------------------------------------------|----------------------------------------------------------------------------------------------------|----------------------------------------------------------------------------------------------------|----------------------------------------------------------------------------------------------------|
| or's Degree (Seeking you<br>helor's Degree and Beyo<br>more of the following de<br>elor's Degree (already et                                                             | r first bachelor's degree<br>nd (e.g. Master's, Teachi<br>gree goals.         | ng Credential, Cer                                                                                                    |                                                                                                    | degree)                                                                                                    |
| helor's Degree and Beyo<br>nore of the following de<br>elor's Degree (already e:                                                                                         | -<br>nd (e.g. Master's, Teachi<br>gree goals.                                 | ng Credential, Cer                                                                                                    |                                                                                                    | degree)                                                                                                    |
| nore of the following de<br>elor's Degree (already e                                                                                                    | gree goals.                                                                   |                                                                                                    | tificate, Doctoral)                                                                                                    |                                                                                                    |
| elor's Degree (already e                                                                                                    |                                                                               |                                                                                                    |                                                                                                    |                                                                                                    |
|                                                                                                    | rned a bachelor's degree                                                      |                                                                                                    |                                                                                                    |                                                                                                    |
| g. Master's, Doctoral) or                                                                                                    |                                                                               | and are seeking a                                                                                                    | another one)                                                                                                    |                                                                                                    |
|                                                                                                    | Professional's Degree                                                         |                                                                                                    |                                                                                                    |                                                                                                    |
| Service Credential Only                                                                                                    | (e.g. Single or Multiple                                                      | Subject, Special Ec                                                                                                    | lucation, PPS, Librari                                                                                                    | an, Admin, CalStateTEACH)                                                                                                    |
|                                                                                                    |                                                                               |                                                                                                    |                                                                                                    |                                                                                                    |
|                                                                                                    |                                                                               |                                                                                                    |                                                                                                    |                                                                                                    |
| 15                                                                                                    |                                                                               |                                                                                                    |                                                                                                    |                                                                                                    |
| l in the<br>y? No. I ha                                                                                                    | re not served in the US r                                                     | nilitary 🗸                                                                                                    |                                                                                                    |                                                                                                    |
| plicant                                                                                                    |                                                                               |                                                                                                    |                                                                                                    |                                                                                                    |
| -                                                                                                    | tudent) or J1 Visa (excha                                                     | <b>nge)</b> to study at th                                                                                                    | e California State Un                                                                                                    | iversity (CSU)?                                                                                                    |
| tu<br>ed                                                                                                    | tus<br>ed in the<br>ry? No. I hav<br>pplicant<br>I you require an F1 Visa (st | tus<br>ed in the<br>ry?<br>No. I have not served in the US m<br>pplicant<br>I you require an F1 Visa (student) or J1 Visa (exchan | tus<br>ed in the No. I have not served in the US military<br>pplicant<br>I you require an F1 Visa (student) or J1 Visa (exchange) to study at th | ed in the<br>ry? No. I have not served in the US military<br>oplicant<br>I you require an F1 Visa (student) or J1 Visa (exchange) to study at the California State Un |

Fill out the information highlighted in the red boxes and Save Your Changes.

## **Start Your Application**

1. Search for the Intl Gateways, Non-Degree program for 2024 admission cycle (Path to SJSU Degree, English (ATP) or SAS) and Click "+"

|     |                                                                                               |                |             |            |               |             | V Show More           |
|-----|-----------------------------------------------------------------------------------------------|----------------|-------------|------------|---------------|-------------|-----------------------|
|     | Program         View Selected Programs           ng results for:         × Available Programs | Intl Gateway   | ïS          |            | Q 7 Filters   |             | Enter Invitation Code |
| Add | Program Name OSE EXTENSION                                                                    | Campus Name    | Degree Type | Start Term | Academic Year | Location    | Deadline 🕜            |
| +   | Intl Gateways, Non-Degree English (ATP)                                                       | San Jose State | Certificate | Summer     | 2024          | Main Campus | 06/05/2024            |
| ~   | Intl Gateways, Non-Degree English (ATP)                                                       | San Jose State | Certificate | Spring     | 2024          | Main Campus | 03/19/2024            |
| +   | Intl Gateways, Non-Degree Path to SJSU                                                        | San Jose State | Certificate | Summer     | 2024          | Main Campus | 06/05/2024            |

2. Click "Continue to My Application"

|                                                             | Progra                                              | m S                                   | election               | ons                                  |  |
|-------------------------------------------------------------|-----------------------------------------------------|---------------------------------------|------------------------|--------------------------------------|--|
| Belo                                                        | w are the programs you I<br>k the Continue To My Ap | have selected. If<br>plication button | you are ready to start | your application,<br>gram? Click Add |  |
| APPLICATIONS READY<br>FOR SUBMISSION                        | 1                                                   |                                       | [                      | Continue To My Application >         |  |
| Sort By Deadline 🗸                                          |                                                     |                                       |                        |                                      |  |
| San Jose Extension<br>International Gateways (All Programs) | Term: Spring<br>Deadline 03/29/2022                 | 1                                     |                        |                                      |  |
|                                                             |                                                     |                                       |                        |                                      |  |
|                                                             |                                                     | CROORAM<br>NO                         |                        |                                      |  |

#### **Complete Quadrant One "Personal Information"**

1. Personal Information

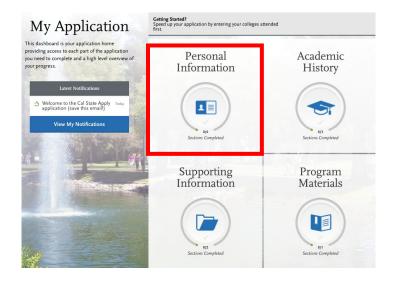

2. Read and sign the release statement

#### **Release Statement**

\* CERTIFICATION - to be read and authorized by all applicants to certify the accuracy of the information provided.

I certify under penalty of perjury under the laws of the State of California that I have provided complete and accurate responses to all the items on this application. I further certify that all official documents submitted in support of this application are authentic and unaltered records that pertain to me. Lauthorize the California State University to release any information submitted by me in this application for admission and any application for financial aid to any person, firm, corporation, association, or government agency to verify or explain the information in have provided or to obtain other information necessary for my application for admission and any application for admission of financial aid and in connection with any perjury proceedings. I authorize the California State University system to release any submitted ter scults to all campuses to which I submit an application. My certification verifies the accuracy and completeness of the information provided. I understand that any misrepresentation or omission may be cause for denial or cancellation of admission, transfer credit, or enrollment. I certify that so long as I am a student at this institution, I will advise the residence clerk if there is a change in any of the facts affecting my residence.

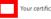

Your certification of this statement serves the same purpose as a legal signature, and is binding.

#### Release of Contact Information

I authorize the California State University to release my contact information to one or more CSU campuses and/or affiliates that may wish to contact me before and/or after I have submitted my application to the university.

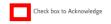

#### International Financial Certification

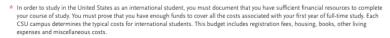

As an international student you will need to have your financial institution provide a certification that you have at least the amount required available, or that funds are available from a reliable source. International students should not expect to work to cover the cost of their education in the United States.

Federal/state financial aid is not available for international students. Campus or private scholarships may be available for international students but are not sufficient to cover all expenses.

Check box to Acknowledge

Check the information highlighted in the red boxes and Save and Continue.

3. Complete Biographic Information Section

| Your Name                                                                                            |
|----------------------------------------------------------------------------------------------------|
| To make changes to your name, go to the <u>Profile Section</u>                                       |
|                                                                                                    |
| First or Given Name                                                                                  |
| Middle Name                                                                                          |
|                                                                                                    |
| Last or Family Name                                                                                  |
| Suffix                                                                                               |
| Sunx                                                                                                 |
|                                                                                                    |
| Alternate Name                                                                                       |
| Alternate Name                                                                                       |
| * Do you have any materials under another name (for example a maiden name, middle name or nickname)? |
| Yes No                                                                                               |
|                                                                                                    |
|                                                                                                    |
| Preferred Name                                                                                       |
| * Do you have a name (first, middle) that you commonly use that differs from your legal name?        |
| So you have a name (inst, model) that you commonly use that differs from your legal famer            |
| Yes No                                                                                               |
|                                                                                                    |
| Logal Car                                                                                            |
| Legal Sex                                                                                            |
| * What is your legal sex?                                                                            |
| Male Female Nonbinary                                                                                |
|                                                                                                    |
| Do you consider yourself to be?                                                                      |
| How do you describe yourself?                                                                        |
| · · · · · · · · · · · · · · · · · · ·                                                                |
| How do you describe the way you express your gender identity in terms                                |
| express ýour gender identity in terms<br>of behavior, appearance, speech, and<br>movement?           |
|                                                                                                    |
| Birth Information                                                                                    |
|                                                                                                    |
| * Date of Birth                                                                                      |
| * Country                                                                                            |
| · · · · ·                                                                                            |
| * City                                                                                               |
| * State/Province                                                                                     |
|                                                                                                    |
| * County                                                                                             |
| · · · · ·                                                                                            |
|                                                                                                    |

Fill out the information highlighted in the red boxes and Save and Continue.

4. Complete Contact Information

| Current Address                                         |                                  |          |
|---------------------------------------------------------|----------------------------------|----------|
| * Country / Territory                                   | ~                                |          |
| * Street Address 1                                      |                                  |          |
| Street Address 2                                        |                                  |          |
| * City                                                  |                                  |          |
| * State/Province                                        | ~                                |          |
| * County                                                | ~                                |          |
| * Zip/Postal Code                                       |                                  |          |
| Approximate Date through which current address is valid | MM/DD/YYYY                       |          |
| * Is this your permanent address?                       |                                  |          |
| Yes                                                     | No                               |          |
| Phone                                                   |                                  |          |
| To make changes to your phone n                         | umber, go to the Profile Section |          |
| * Preferred Phone Number                                |                                  | Mobile 🗸 |
| Alternate Phone Number                                  |                                  | Туре 🗸   |
|                                                         |                                  |          |
| Email                                                   |                                  |          |
| To make changes to your email, go                       | o to the <u>Profile Section</u>  |          |
| * Email                                                 |                                  | Home 🗸   |
|                                                         |                                  |          |

Fill out the information highlights in the red boxes and Save and Continue.

5. Complete Citizenship/Residency Information

| Citizenship                                                                                                    |  |  |
|----------------------------------------------------------------------------------------------------|--|--|
| * Country of Citizenship                                                                                                    |  |  |
| <ul> <li>Which student visa do you have, or will you have when you study at the CSU?</li> <li>F1 (Student)</li> <li>J1 (Exchange)</li> <li>Date Issued (if you have already been issued a student visa)</li> </ul> |  |  |
|                                                                                                    |  |  |
| International Agent                                                                                                    |  |  |
| * Are you currently working with a representative or agency?                                                                                                    |  |  |
| Yes No                                                                                                    |  |  |
| International Applicant Details                                                                                                    |  |  |
| * What year did you (or do you plan to) move to the U.S.?                                                                                                    |  |  |
| If you are currently an active<br>F-1 student, enter your SEVIS<br>ID:                                                                                                    |  |  |

6. Complete Race and Ethnicity

| Ethnicity<br>* With regard to your<br>ethnicity, do you consider<br>yourself Hispanic or<br>Latino?                                                                       |  |  |  |
|----------------------------------------------------------------------------------------------------|--|--|--|
| Race                                                                                                    |  |  |  |
| * Regardless of your answer to the question above, please select below one or more of the following groups in which you consider yourself a member.                       |  |  |  |
| American Indian or Alaska Native                                                                                                    |  |  |  |
| Asian                                                                                                    |  |  |  |
| Black or African American                                                                                                    |  |  |  |
| Native Hawaiian or other Pacific Islander                                                                                                    |  |  |  |
| White                                                                                                    |  |  |  |
| Decline to State                                                                                                    |  |  |  |
| None of the above                                                                                                    |  |  |  |
| Summary                                                                                                    |  |  |  |
| * California State<br>University often needs to<br>report ONLY ONE<br>summary race/ethnicity<br>description for a person.<br>Please select your<br>reporting preferences: |  |  |  |

Fill out the information in the red boxes and Save and Continue.

## 7. Complete Other Information

| Social Security Number<br>Your designated programs may require your SSN for inst<br>* Do you have a U.S. Social Security Number (SSN)?<br>Yes No | itutional or federal financial aid forms. |   |
|----------------------------------------------------------------------------------------------------|-------------------------------------------|---|
| Language Proficiency<br>* What is your First Language?<br>• Add Another Language                                                                 | Select Language                           | ~ |
| Military Status     * Have you ever served in the United States military?                                                                        | No. I have not served in the US military  | ~ |
| How did you Hear About Us?<br>* How did you hear about CalState.edu/apply?                                                                       |                                           | ~ |

Fill out the information in the red boxes and Save and Continue.

Quadrant One 'Personal Information" is now Complete!

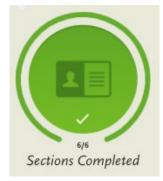

# Transition from Quadrant One "Personal Information" to Quadrant Two "Academic History"

1. To continue to Quadrant Two "Academic History", please click the x (located on the top right) or click "My Application"

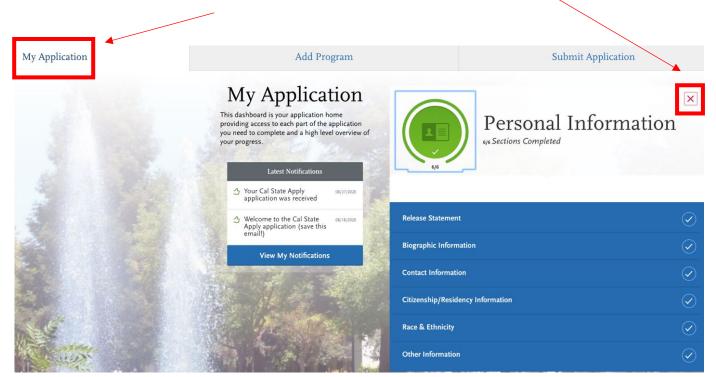

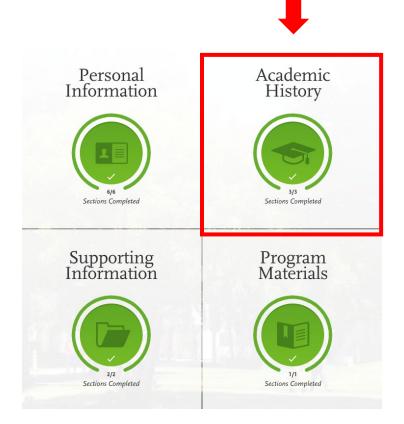

#### **Complete Quadrant Two "Academic History"**

For the Academic History part of your application in CalStateApply, please copy the information EXACTLY as it is shown in our application tutorial. This means you need to indicate that you are currently attending SJSU and doing a Bachelor degree (**any major**) in progress **with a start date in the past and a future graduation date**. DO NOT indicate any other schools or degrees in the application. Please also show that you do not have a GPA and test scores to add to the application. The Academic History section needs to be completed this way for ALL International Gateways applicants regardless of their true academic history. Otherwise, your application will not be submitted properly to IG Admissions in the system.

1. Add your colleges and/or university. You must add all colleges and/or universities attended and that you currently attended and answer questions regarding dates attended, GPA, and units earned.

Report all institutions attended, regardless of:

- · Their relevance to the programs you're applying to, and
- · Whether the coursework completed there was transferred to another institution.

Also, report each institution only once, regardless of the number of degrees earned or gaps in the dates of attendance. Visit the <u>Applicant Help Center</u> for more information.

Once you submit your application, you cannot edit previously entered colleges and universities.

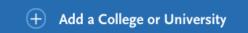

#### 1a. Click on + Add a College or University

Report all institutions attended, regardless of:

- · Their relevance to the programs you're applying to, and
- · Whether the coursework completed there was transferred to another institution.

Also, report each institution only once, regardless of the number of degrees earned or gaps in the dates of attendance. Visit the <u>Applicant Help Center</u> for more information.

Once you submit your application, you cannot edit previously entered colleges and universities.

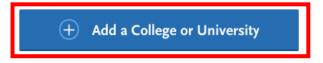

## 1b. Put "San Jose State University"

| * What college or universit            |                                     |                                                                                 |  |
|----------------------------------------|-------------------------------------|---------------------------------------------------------------------------------|--|
| SAN JOSE STATE UNI                     | planning to obtain a degree from th | is college or university?                                                       |  |
| * Degree Info Degree Av                |                                     | Progress                                                                        |  |
| * What type of degree Bachelor of Arts | are you planning to earn?           | * When will you earn that degree?                                               |  |
|                                        | *                                   | May 🗸 2026 🗸                                                                    |  |
| * What is your major?                  |                                     | What is your minor?                                                             |  |
| Anesthesiology                         | ~                                   | Select Minor                                                                    |  |
| Check if you                           | were a double major                 |                                                                                 |  |
| In-State Tuition                       | Semester Tri                        | mester<br>ge or university during the last term you attended?<br>Not applicable |  |
|                                        |                                     | e or university:<br>s, even if there were breaks between semesters.             |  |
| First Semester                         |                                     | * Last Semester                                                                 |  |
| Fall 🗸 Augu                            | st 🗸 2020                           | ✓ Semester ✓ Month ✓ Year ✓                                                     |  |
|                                        |                                     | Check if you are still attending this college or university                     |  |
| Save                                   |                                     |                                                                                 |  |

Add your Standardized Tests

| I Am Not Adding Any Standardized Tests |
|----------------------------------------|
| IELTS<br>Add Test Score                |
| TOEFL<br>Add Test Score                |
| PTE<br>Add Test Score                  |
| + Add a Standardized Test              |

#### Add your GPA

Provide GPA information for the colleges you entered in the Colleges Attended section. Note that:

- When entering your GPAs, Total Credit Hours are equivalent to your transcript's total units.
- If you attended a school twice (e.g., you completed both undergraduate and graduate coursework at the same college), click Add A GPA to add another GPA entry.

Visit the Applicant Help Center for more information.

Once you submit your application, you can add new and edit previously entered GPAs, but you cannot delete previously entered GPAs.

If you update your College Coursework information, the GPA Entries page may be marked incomplete. If this happens, edit your GPA and resave your information.

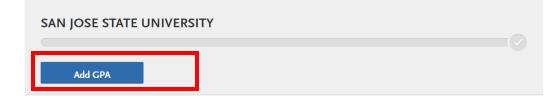

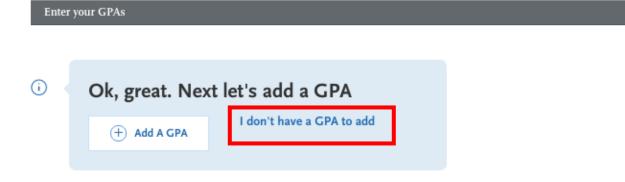

Quadrant Two "Academic History" is now Complete!

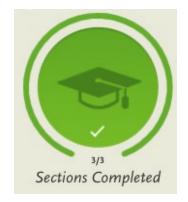

# Transition from Quadrant Two "Academic History" to Quadrant Three "Supporting Information"

1. To continue to Quadrant Three "Supporting Information", please click the x (located on the top right) or click "My Application"

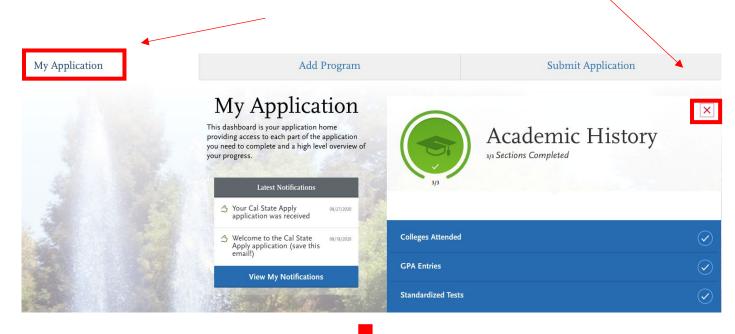

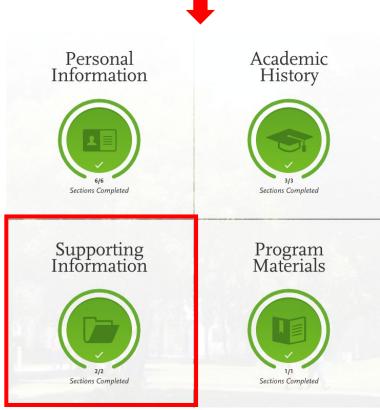

#### **Quadrant Three "Supporting Information"**

#### 1. Experiences

You may update the information in this section at any time prior to submission. Once you have submitted, you will be able to add more Experiences, but you will not be able to update or delete completed Experiences. Refer to the Checklist on the program materials section of the application to determine if experiences are required for your program application.

Enter your professional employment experiences in several categories, or types, in this section. List your military service and present employer, if applicable. Do not include summer and part-time work not relevant to your career or academic goal. Visit the <u>Applicant</u> <u>Help Center</u> for more information.

Once you submit your application, you cannot edit previously entered experiences, but you can add new experiences.

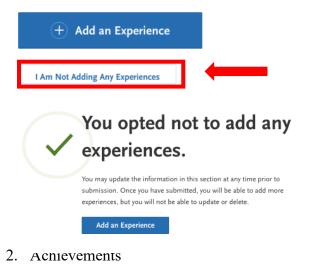

Enter any relevant professional or academic achievements in several categories, or types, in this section. Visit the <u>Applicant Help</u> <u>Center</u> to review the definitions, consider the achievement you earned, and choose the category that you think best fits.

Undergraduate applicants: achievements will not be used during the consideration of your application for admission.

Once you submit your application, you cannot edit previously entered achievements, but you can add new achievements.

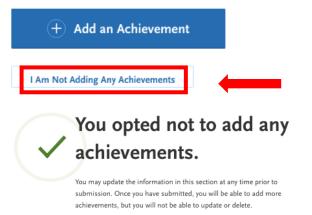

Add an Achievement

Quadrant Three "Supporting Information" is now Complete!

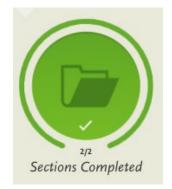

To transition to the Program Materials section, click "My Application" in the right-hand corner at top of the page.

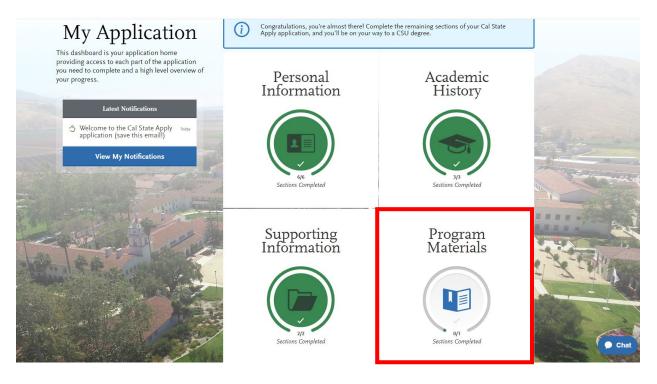

#### **Quadrant Four "Program Materials"**

1. Click on the name of the program to proceed to the questions about Path to SJSU Degree

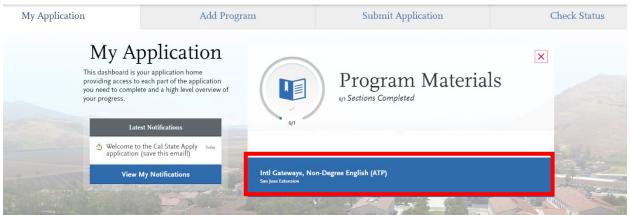

2. Click on the Questions tab

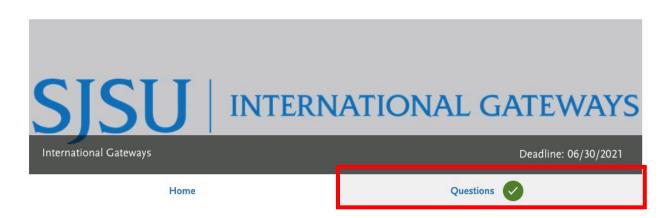

Answer the following General Questions

| * How did you hear about International Gateways?                                            |              |
|---------------------------------------------------------------------------------------------|--------------|
|                                                                                             |              |
|                                                                                             |              |
|                                                                                             | 4            |
|                                                                                             | 0 word 0/250 |
|                                                                                             |              |
| * Have you applied to International Gateways before?                                        |              |
|                                                                                             |              |
| Yes No                                                                                      |              |
|                                                                                             |              |
| * What is your educational goal? What is the reason for applying to International Gateways? |              |
|                                                                                             |              |
|                                                                                             |              |
|                                                                                             | 4            |
|                                                                                             | 0 word 0/250 |
|                                                                                             |              |
|                                                                                             |              |
| Enter the Agent Code if an agent or agency helped you with this application.                |              |
|                                                                                             |              |
|                                                                                             |              |
| Are you currently an F-1 student at another school in the U.S.?                             |              |
| Yes No                                                                                      |              |
|                                                                                             |              |
|                                                                                             |              |

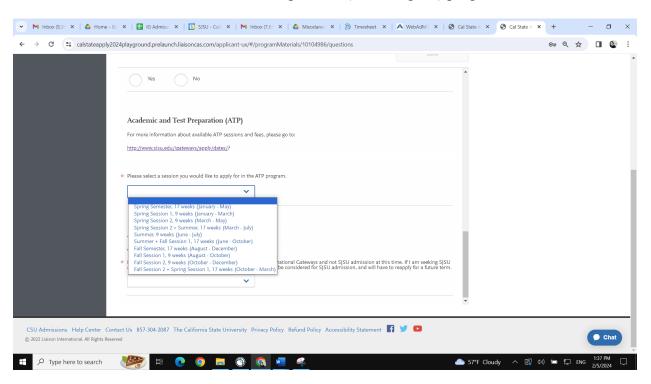

Select a term in the Academic and Test Preparation (ATP, English) program

Complete the Acknowledgement section

| Acknowledgement                                                                                                    |                                                                                                    |
|----------------------------------------------------------------------------------------------------|----------------------------------------------------------------------------------------------------|
| Applicant acknowledgement                                                                                                    |                                                                                                    |
| <ul> <li>I understand that I am applying for a non-degree program<br/>admission and submit an application for an IG program,</li> </ul> | n at International Gateways and not SJSU admission at this time. If I am seeking SJSU<br>I will not be considered for SJSU admission, and will have to reapply for a future term. |
| ~                                                                                                    |                                                                                                    |
|                                                                                                    |                                                                                                    |

Quadrant Four "Program Materials" is now Complete!

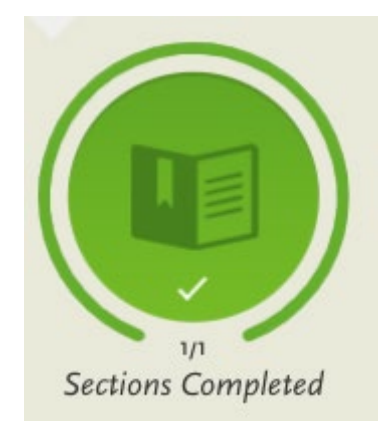

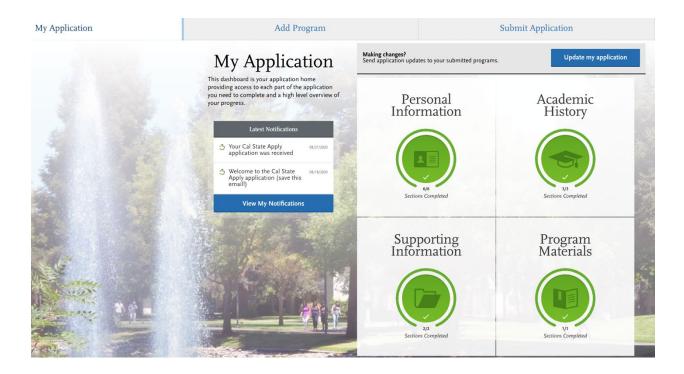

### **Submitting Your Application**

1. Click on Submit Application and then "Submit All"

| My Application                                 | Add Program                                                                                                    | Submit Application <b>1</b> | Check Status |
|------------------------------------------------|----------------------------------------------------------------------------------------------------|-----------------------------|--------------|
|                                                | elections here, check on status of individual program tasks, and pay for your program selection:<br>Once your application is submitted, no changes or refunds can be made. | i.                          |              |
| APPLICATIONS READY FOR SUBMISSION              | TOTAL FEE(S)                                                                                                    |                             | Submit All   |
| Sort By Deadline 🗸                             |                                                                                                    |                             |              |
| San Jose Extension<br>International Gateways 🕕 | Term: Fail 🛃 🚺<br>Deadline 06/30/2021                                                                                                    |                             |              |
|                                                | Submit                                                                                                    |                             |              |
|                                                |                                                                                                    |                             |              |

## 2. Click Your International Gateways Application and "Continue"

#### Your Selected Program

| PROGRAM NAME           | DEADLINE   |                       |        |
|------------------------|------------|-----------------------|--------|
| San Jose Extension     |            | Selected Programs (1) |        |
| International Gateways | 06/30/2021 | Fee Total             | \$0.00 |
|                        |            | Continu               | Je     |
|                        |            |                       |        |
|                        |            |                       |        |

### 3. Review and Submit Your Application

#### **Review and Submit Your Applications**

Please review your submission details below and acknowledge you've read and understand the conditions once submitted.

| Fee Total | \$0.00                                                                                       |
|-----------|----------------------------------------------------------------------------------------------|
|           |                                                                                              |
| Continue  |                                                                                              |
|           |                                                                                              |
|           | Fee Total<br>Please do not click the button r<br>refresh this page, or you may b<br>Continue |

4. Receive Confirmation Email about your Cal State Apply Application

| F       | łi                                                                               |                                                                                                    |  |
|---------|----------------------------------------------------------------------------------|----------------------------------------------------------------------------------------------------|--|
| C       | Congratulations! We received your C                                              | al State Apply application.                                                                                                    |  |
| v       | Vhat to expect next:                                                             |                                                                                                    |  |
| re<br>a | eceived your application. You will als                                           | our campus(es) will email you to confirm that they<br>to be provided with more information about your<br>tess. Remember to check your email regularly for these    |  |
|         | leed to make a change to your ap<br>program/campus?                              | plication or have a question about a                                                                                                    |  |
|         | f you have any campus-specific que<br>nust communicate directly with <u>each</u> | stions or need to make changes to your application, you<br>of your campuses.                                                                                       |  |
|         |                                                                                  | 't determine whether you're eligible to apply to a<br>sure all program requirements are met.                                                                       |  |
| v       | isit the Cal State Apply Applicant He                                            | ply application process, requirements, and deadlines,<br><u>Ip Center</u> . Here, you'll find answers to most commonly<br>al assistance, contact Customer Service. |  |
| V       | Ve wish you the best of luck as you                                              | oursue the next step in your academics.                                                                                                    |  |
| Т       | hanks,                                                                           |                                                                                                    |  |
|         | Cal State Apply Customer Service<br>Calstateapply@liaisoncas.com                 |                                                                                                    |  |
|         |                                                                                  | Chat with Us                                                                                                    |  |
|         |                                                                                  |                                                                                                    |  |
|         |                                                                                  |                                                                                                    |  |
|         |                                                                                  |                                                                                                    |  |
|         |                                                                                  |                                                                                                    |  |

|                                              | Application Status | Download Application (PDF) |
|----------------------------------------------|--------------------|----------------------------|
| International Cateways<br>San Jose Extension | Complete           | <u>.</u>                   |

5.

**You have completed the tutorial.** After you submit your application in CalStateApply, you will receive several emails from CalStateApply right away. No action will be needed then. In one to two business days, you will receive a separate email from IG Admissions. This email will contain your SJSU ID and two links – to pay the app fee and submit your application documents. After we receive all the required application documents and the application fee, we will send you an I-20 (for F-1 applicants) and an acceptance letter.